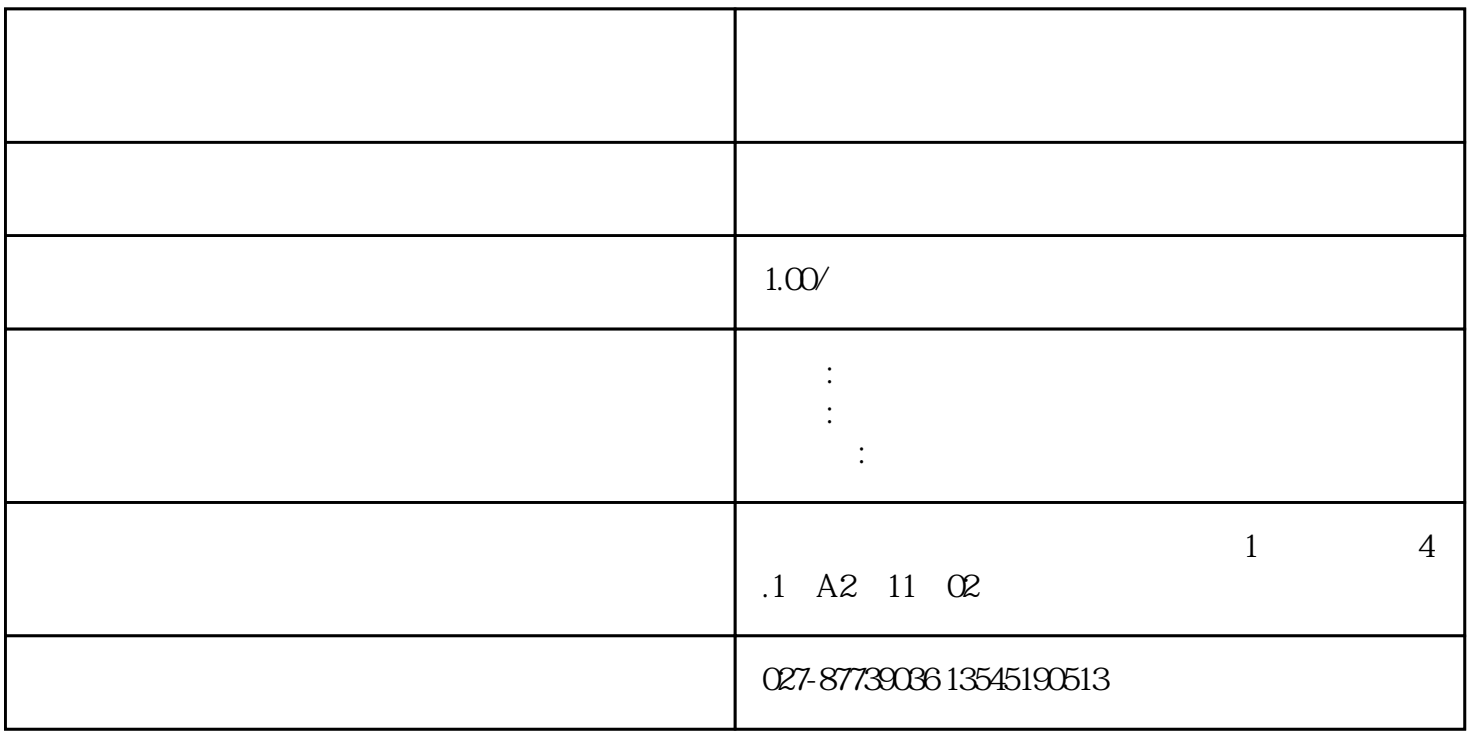

联系电话:13545190513

座机:027-87739355

9 1008

- 1、金蝶kis旗舰版如何在会计分录序时簿界面设置所有凭证的分录都有对应的日期和凭证字号?
- 1)
- 
- $2$
- $2 \t$ KIS
- 
- $1$  KIS
- $2$  $\sqrt{a}$
- 3 KIS

 $2$ 

## 5 KIS

 $\frac{1}{2}$ ,  $\frac{1}{2}$ ,  $\frac{1}{2}$ ,

## 6 KIS

## $\sim$  -  $\sim$  %temp%

7、金蝶KIS旗舰版总账凭证使用非套打是否可以设置不打印凭证表格线?

用户功能权限-高级-基础资料-套打数据里进行授权。

9 KIS

 $1$   $-$ 

 $2$   $\,$  shift+  $\,$ 

 $1$ 

 $2$ 

 $3)$ 

12 KIS

13 KIS

 $1$  KIS

 $\sim$  2

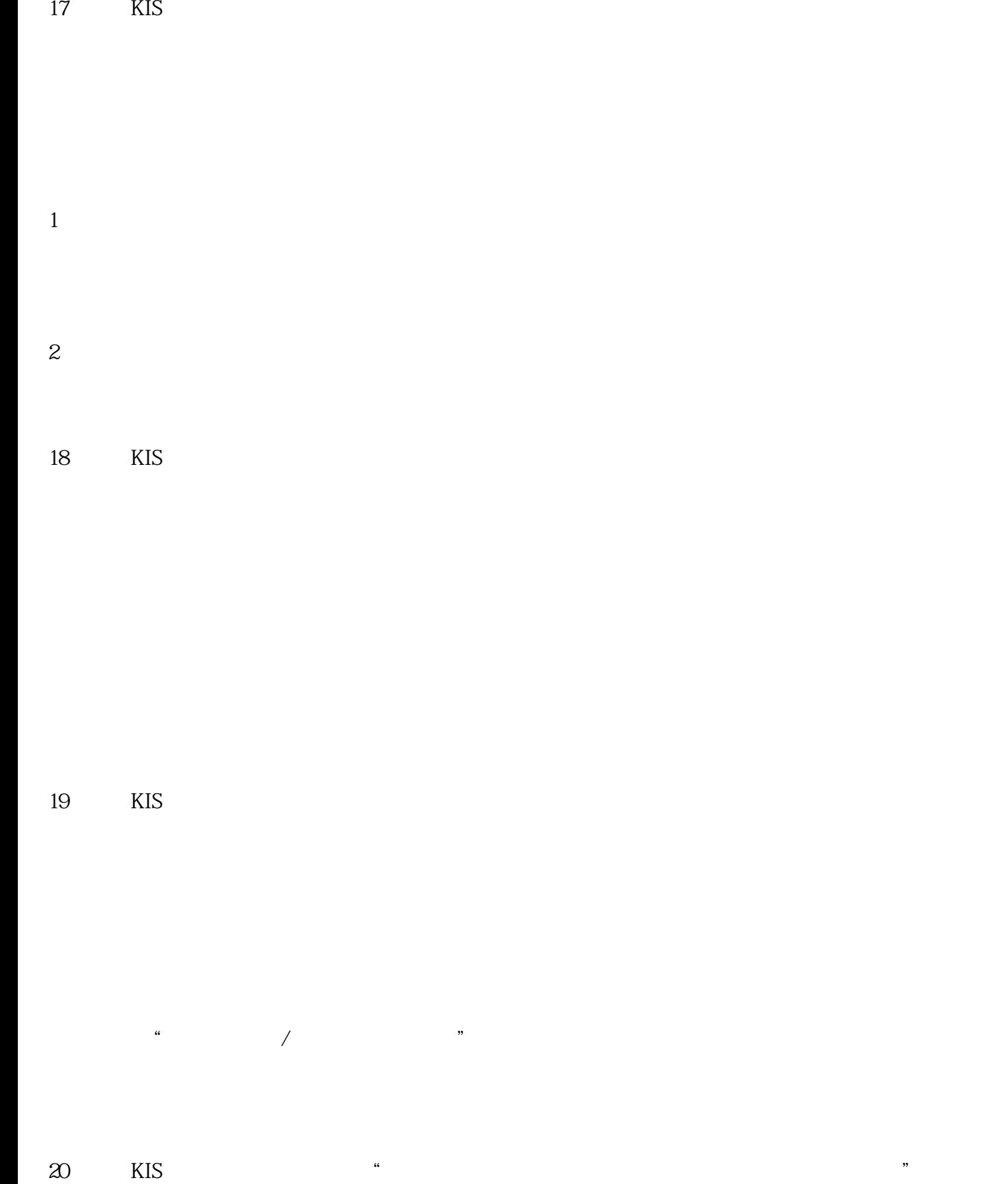

- 
- 
- $3\,$